## 視聴覚設備更新および操作説明書

(9204,9225,9226,9227,9302)

演習室の視聴覚設備(ディスプレイおよびBDプレーヤー)を更新しました。

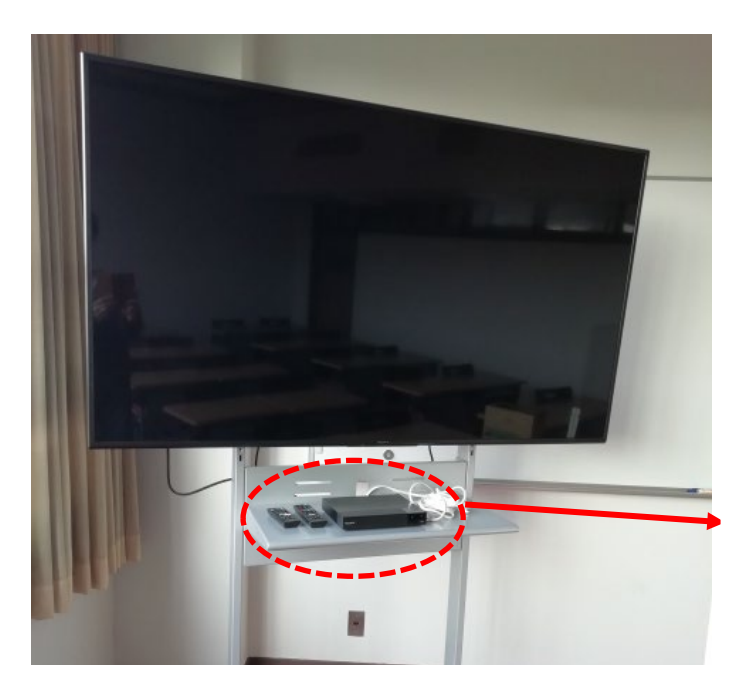

ディスプレイのリモコンで操作してください。 ※本体中央下側にも操作ボタンがあります。

BDプレーヤー リモコン(ディスプレイ用・BD用)

- ① 付属のHDMIケーブルをノートPCに接続します。
- ② ディスプレイの電源ボタン 山 を押してください。
- ③ 投影したい映像選択 (HDMI1 【PC】 または HDMI2 【BD】) をしてください。

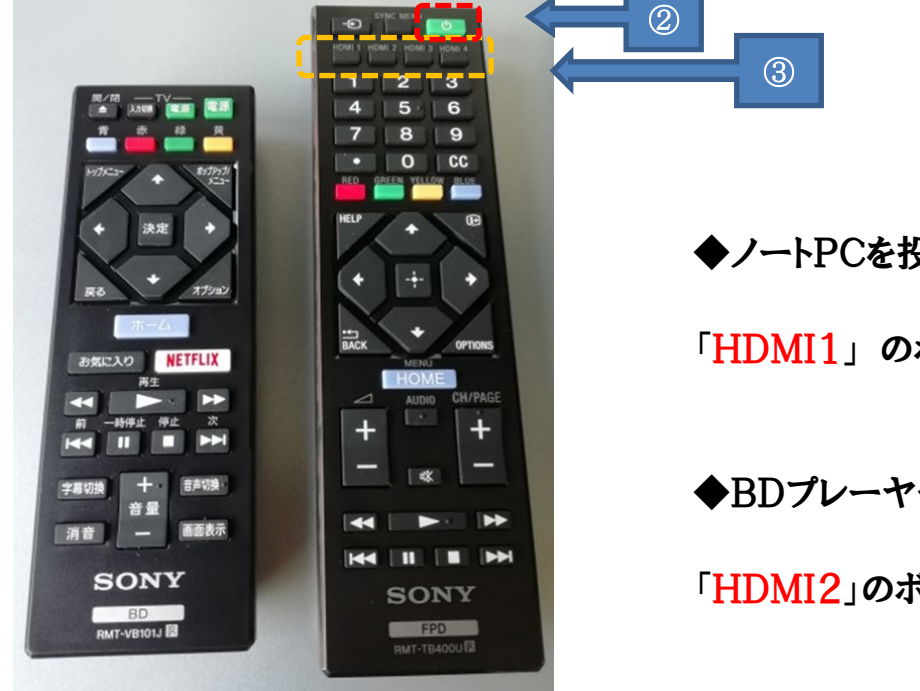

◆ノートPCを投影する場合

「HDMI1」 のボタンを押してください。

◆BDプレーヤーを使用する場合

「HDMI2」のボタンを押してください。

◆ノートPCを投影する場合

「HDMI1」のボタンを押すと、次のようにPC画面を投影します。

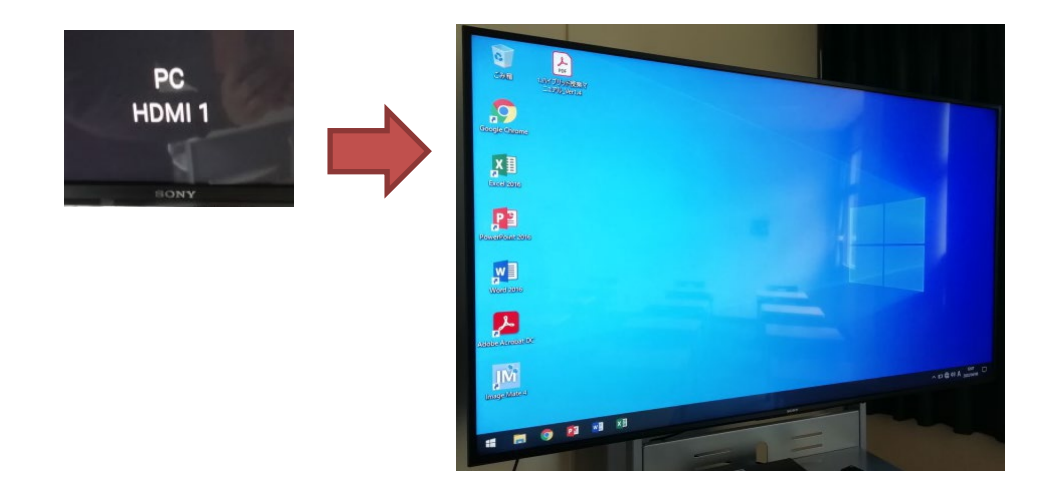

使用後は、ディスプレイの電源ボタンを押して終了してください。

◆BDプレーヤーを使用する場合

「HDMI2」のボタンとBDプレーヤーの電源ボタンを押してください。

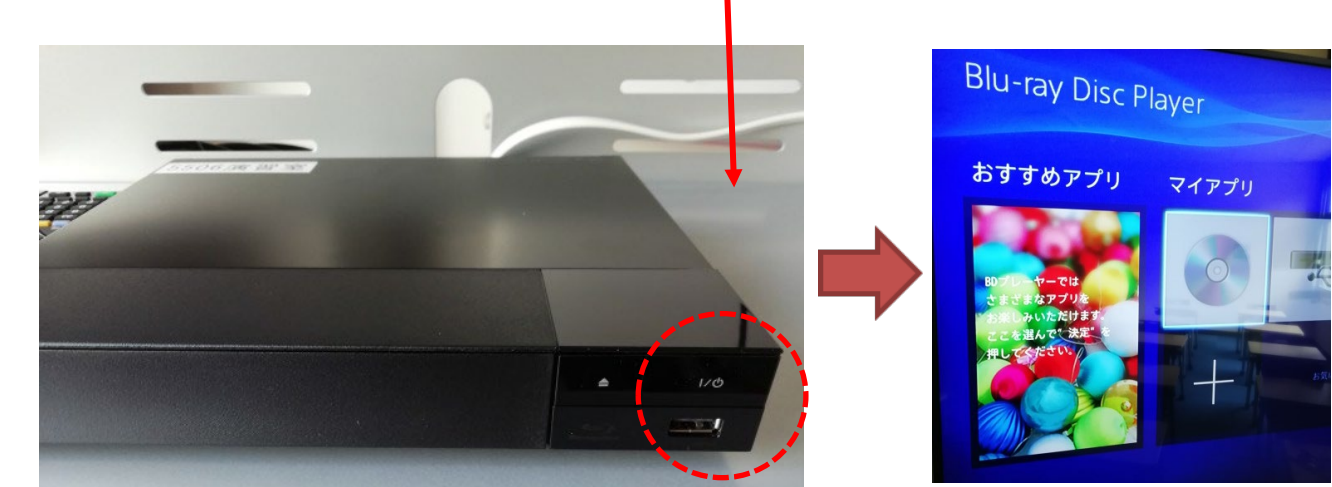

次の画面がディスプレイに投影されます。

使用後は、ディスプレイおよびBDプレーヤーの電源ボタンを押して終了してください。

その他不具合やトラブルの場合は教務課へご連絡ください。